# Bereitstellung von Layer-3-EVPN über Segment Routing MPLS [OSPF/iBGP] in Nexus 9300 Ī

## Inhalt

**Einführung Voraussetzungen** Anforderungen Verwendete Komponenten Hintergrundinformationen MPLS-L3VPN-Zusammenfassung Übersicht über EVPN mit L3VPN (MPLS SR) Topologie **Konfiguration** Allgemeine Konfiguration Überprüfen Zugehörige Informationen

# **Einführung**

Dieses Dokument beschreibt die Bereitstellung/Konfiguration von Layer-3-EVPN über Segment Routing MPLS auf Nexus 9300-Produkten.

# Voraussetzungen

## Anforderungen

Cisco empfiehlt, über Kenntnisse in folgenden Bereichen zu verfügen:

- Border Gateway Protocol (BGP)
- $\cdot$  L3VPN
- $\cdot$  EVPN
- Segmentweiterleitung

## Verwendete Komponenten

Die Informationen in diesem Dokument basieren auf den folgenden Software- und Hardwareversionen:

- SPINE-Hardware 93360YC-FX2 mit 9.3.(3)
- LEAF-Hardware 93240YC-FX2 mit 9.3.(3)
- CLIENT 93216TC-FX2

Die Informationen in diesem Dokument wurden von den Geräten in einer bestimmten Laborumgebung erstellt. Alle in diesem Dokument verwendeten Geräte haben mit einer leeren (Standard-)Konfiguration begonnen. Wenn Ihr Netzwerk in Betrieb ist, stellen Sie sicher, dass Sie die potenziellen Auswirkungen eines Befehls verstehen.

# Hintergrundinformationen

### MPLS-L3VPN-Zusammenfassung

Ein VPN ist:

- Ein IP-basiertes Netzwerk, das private Netzwerkdienste über eine öffentliche Infrastruktur bereitstellt.
- Eine Gruppe von Websites, die privat über das Internet oder andere öffentliche oder private Netzwerke miteinander kommunizieren dürfen.

Herkömmliche VPNs werden durch die Konfiguration eines vollständigen Netzes von Tunneln oder permanenten virtuellen Schaltungen (PVCs) für alle Standorte in einem VPN erstellt. Dieser VPN-Typ lässt sich nicht einfach verwalten oder erweitern, da beim Hinzufügen eines neuen Standorts jedes Edge-Gerät im VPN geändert werden muss.

MPLS-basierte VPNs werden in Layer 3 erstellt und basieren auf dem Peer-Modell. Das Peer-Modell ermöglicht es dem Service Provider und dem Kunden, Layer-3-Routing-Informationen auszutauschen. Der Leistungserbringer leitet die Daten ohne Beteiligung des Kunden zwischen den Kundenstandorten weiter.

MPLS-VPNs lassen sich einfacher verwalten und erweitern als herkömmliche VPNs. Wenn einem MPLS-VPN ein neuer Standort hinzugefügt wird, muss nur der Edge-Router des Service Providers, der Services für den Kundenstandort bereitstellt, aktualisiert werden.

Dies sind die Komponenten des MPLS-VPN:

- Provider (P)-Router Router im Core des Anbieternetzwerks. PE-Router führen MPLS-● Switching aus und hängen keine VPN-Labels an geroutete Pakete an. VPN-Labels werden verwendet, um Datenpakete an das richtige private Netzwerk oder den richtigen Edge-Router zu leiten.
- PE-Router Router, der das VPN-Label an eingehende Pakete anhängt, basierend auf der Schnittstelle oder Subschnittstelle, auf der sie empfangen werden, und außerdem die MPLS-Core-Labels anhängt. Ein PE-Router wird direkt an einen CE-Router angeschlossen.
- Customer (C) Router Router im Internet Service Provider (ISP) oder Enterprise Network.
- Customer Edge (CE)-Router Edge-Router im Netzwerk des ISP, der mit dem PE-Router im Netzwerk verbunden ist. Ein CE-Router muss über eine Schnittstelle mit einem PE-Router verfügen.

## Übersicht über EVPN mit L3VPN (MPLS SR)

In Rechenzentrums-Bereitstellungen wurde VXLAN EVPN (oder) MPLS EVPN für die Vorteile wie

EVPN-Kontrollebenenlernen, Multi-Tenant-Funktion, nahtlose Mobilität, Redundanz und einfachere POD-Erweiterungen verwendet. Ebenso ist der CORE entweder ein LDP-basiertes MPLS-L3VPN-Netzwerk (Label Distribution Protocol) oder eine Umstellung vom herkömmlichen MPLS-L3VPN-LDP-basierten Underlay auf eine anspruchsvollere Lösung wie Segment Routing (SR).

Segmentrouting wird für folgende Vorteile eingesetzt:

- Einheitliche Kontrollebenen für IGP und MPI S
- Vereinfachte Traffic Engineering-Methoden
- Einfachere Konfiguration
- SDN-Einführung

EVPN (RFC 7432) ist eine MPLS-basierte BGP-Lösung, die für Ethernet-Services der nächsten Generation in einem virtualisierten Rechenzentrumsnetzwerk verwendet wurde. Dabei werden verschiedene Bausteine wie RD, RT und VRF aus vorhandenen MPLS-Technologien verwendet.

L3 EVPN over SR, das mit der Version NXOS 7.0(3)I6(1) eingeführt wurde, verwendet die EVPN-Route Typ 5 mit MPLS-Kapselung. Sie bietet Multi-Tenant-Funktionen, Skalierbarkeit und hohe Leistung für erweiterte Rechenzentrumsservices.

Hinweis: Im Rechenzentrum kann die Datenebene VXLAN oder MPLS sein.

Herkömmliches MPLS-L3-VPN MPLS-L3-VPN über SR Hauptbausteine: RD, RT und VRF 
Hauptbausteine: RD, RT und VRF Underlay-Layer für Transport: IGP, LDP und Underlay-Layer für Transport: IGP/BGP-LU und SR-TI<br>RSVP-TE Overlay-Layer für Service: VPNv4 und VPNv6 Overlay-Layer für Service: EVPN

# Topologie

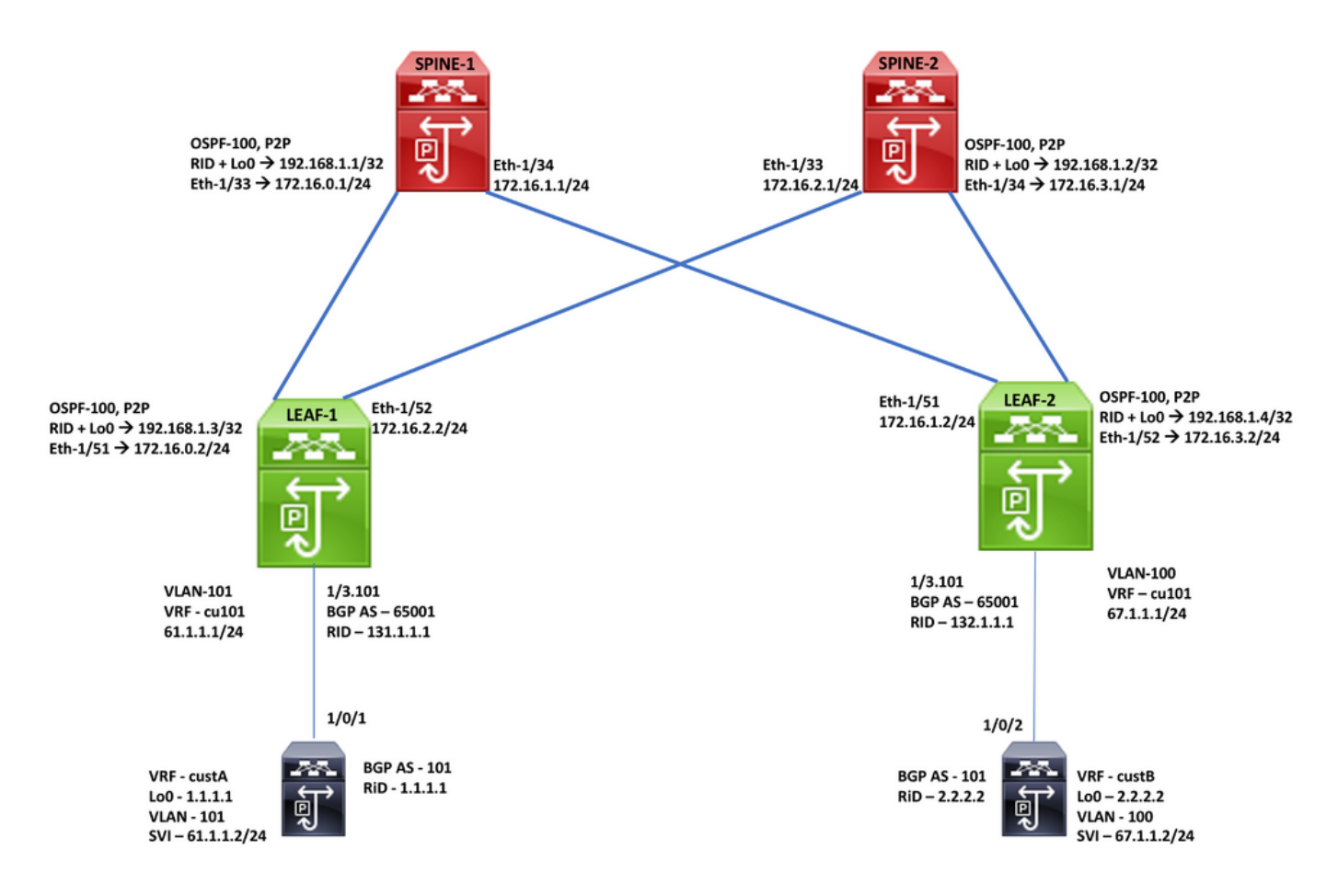

# Konfiguration

## Allgemeine Konfiguration

- 1. Installationsfunktionen
- 2. Konfigurieren der IP-Adresse Underlay
- 3. Konfigurieren von IGP OSPF
- 4. Konfigurieren von MP-BGP
- 5. VLAN- und EVPN-Overlay konfigurieren
- 6. Konfigurieren des e-BGP zwischen Hosts und LEAFs

#### Enabling Features, Label-Range, Route-map, Label-Index

feature-set mpls feature ospf feature bgp feature mpls segment-routing feature mpls evpn feature interface-vlan feature mpls oam

mpls label range 5000 450000 segment-routing mpls global-block 16000 25000 connected-prefix-sid-map address-family ipv4 192.168.1.1/32 index 211

route-map label-index-spine1 permit 10 set label-index 211

#### **SPINE-1 Configuration**

**OSPF Configuration** interface Ethernet1/33 ip address 172.16.0.1/24 ip ospf network point-to-point ip router ospf 100 area 0.0.0.0 mpls ip forwarding no shutdown

interface Ethernet1/34 ip address 172.16.1.1/24 ip ospf network point-to-point ip router ospf 100 area 0.0.0.0 mpls ip forwarding no shutdown

interface loopback0 ip address 192.168.1.1/32 ip router ospf 100 area 0.0.0.0

router ospf 100 segment-routing mpls router-id 192.168.1.1

**BGP/EVPN Configuration** 

router bgp 65001 router-id 192.168.1.1 address-family ipv4 unicast network 192.168.1.1/32 route-map label-index-spine1 allocate-label all address-family ipv4 labeled-unicast address-family l2vpn evpn template peer EVPN remote-as 65001 update-source loopback0 address-family I2vpn evpn send-community extended route-reflector-client encapsulation mpls template peer Labeled-unicast remote-as 65001 address-family ipv4 labeled-unicast send-community extended route-reflector-client next-hop-self soft-reconfiguration inbound always neighbor 172.16.0.2 inherit peer Labeled-unicast neighbor 172.16.1.2 inherit peer Labeled-unicast neighbor 192.168.1.3 inherit peer EVPN neighbor 192.168.1.4 inherit peer EVPN

### Enabling Features, Label-Range, Route-map, Label-Index feature-set mpls feature ospf

feature ben feature mpls segment-routing feature mpls evpn feature interface-vlan feature mpls oam

#### mpls label range 5000 450000

segment-routing mpls global-block 16000 25000 connected-prefix-sid-map address-family ipv4 192.168.1.2/32 index 221

route-map label-index-spine2 permit 10 set label-index 221

#### **SPINE-2 Configuration OSPF Configuration**

interface Ethernet1/33 ip address 172.16.2.1/24 ip ospf network point-to-point ip router ospf 100 area 0.0.0.0 mpls ip forwarding no shutdown

interface Ethernet1/34 ip address 172.16.3.1/24 ip ospf network point-to-point ip router ospf 100 area 0.0.0.0 mpls ip forwarding no shutdown

interface loopback0 in address 192.168.1.2/32 ip router ospf 100 area 0.0.0.0

router ospf 100 segment-routing mpls router-id 192.168.1.2

#### **BGP/EVPN Configuration**

router bgp 65001 router-id 192.168.1.2 address-family inv4 unicast network 192.168.1.2/32 route-map label-index-spine2 allocate-label all address-family ipv4 labeled-unicast address-family l2vpn evpn template peer EVPN remote-as 65001 update-source loopback0 address-family I2vpn evpn send-community extended route-reflector-client encapsulation mpls template peer Labeled-unicast remote-as 65001 address-family ipv4 labeled-unicast send-community extended route-reflector-client next-hop-self soft-reconfiguration inbound always neighbor 172.16.2.2 inherit peer Labeled-unicast neighbor 172.16.3.2 inherit peer Labeled-unicast neighbor 192.168.1.3 inherit peer EVPN neighbor 192.168.1.4 inherit peer EVPN

#### Enabling Features, Label-Range, Route-map, Label-Index

feature-set mpls feature ospf feature bgp feature mpls segment-routing feature mpls evpn feature interface-vlan feature mpls oam

#### mpls label range 5000 450000

segment-routing mpls global-block 16000 25000 connected-prefix-sid-map address-family ipv4 192.168.1.3/32 index 311

route-map label-index-leaf-1 permit 10 set label-index 311

#### vrf context cu101

rd auto address-family ipv4 unicast route-target import 1:101 route-target import 1:101 evpn route-target export 1:101 route-target export 1:101 evpn

### **LEAF-1 Configuration**

**OSPF Configuration** interface Ethernet1/3.101 encapsulation dot1q 101 vrf member cu101 ip address 61.1.1.1/24 no shutdown

interface Ethernet1/51 ip address 172.16.0.2/24 ip ospf network point-to-point ip router ospf 100 area 0.0.0.0 mpls ip forwarding no shutdown

interface Ethernet1/52 ip address 172.16.2.2/24 ip ospf network point-to-point ip router ospf 100 area 0.0.0.0 mpls ip forwarding no shutdown

interface loopback0 ip address 192.168.1.3/32 ip router ospf 100 area 0.0.0.0

router ospf 100 segment-routing mpls router-id 192.168.1.3

#### **BGP/EVPN Configuration** router bgp 65001 router-id 192.168.1.3 address-family ipv4 unicast network 192.168.1.3/32 route-map label-index-leaf-1 allocate-label all address-family ipv4 labeled-unicast address-family l2vpn evpn template peer EVPN remote-as 65001 update-source loopback0 address-family l2vpn evpn send-community extended encapsulation mpls template peer Labeled-unicast remote-as 65001 address-family ipv4 labeled-unicast send-community extended soft-reconfiguration inbound always template peer cu1 address-family ipv4 unicast as-override send-community soft-reconfiguration inbound always neighbor 172.16.0.1 inherit peer Labeled-unicast neighbor 172.16.2.1 inherit peer Labeled-unicast neighbor 192.168.1.1 inherit peer EVPN neighbor 192.168.1.2 inherit peer EVPN vrf cu101 router-id 131.1.1.1 address-family ipv4 unicast advertise I2vpn evpn neighbor 61.1.1.2 inherit peer cu1 remote-as 101

### Enabling Features, Label-Range, Route-map, Label-Index feature-set mpls

feature ospf feature bgp feature mpls segment-routing feature mpls evon feature interface-vlan feature mpls oam

#### mpls label range 5000 450000

segment-routing mpls global-block 16000 25000 connected-prefix-sid-map address-family ipv4 192.168.1.4/32 index 321

route-map label-index-Leaf2 permit 10 set label-index 321

#### vrf context cu101

rd auto address-family ipv4 unicast route-target import 1:101 route-target import 1:101 evpn route-target export 1:101 route-target export 1:101 evpn

### **LEAF-2 Configuration**

OSPE Configuration interface Ethernet1/3.101 encapsulation dot1q 100 vrf member cu101 ip address 67.1.1.1/24 no shutdown

interface Ethernet1/51 ip address 172.16.1.2/24 ip ospf network point-to-point ip router ospf 100 area 0.0.0.0 mpls ip forwarding no shutdown

interface Ethernet1/52 ip address 172.16.3.2/24 ip ospf network point-to-point ip router ospf 100 area 0.0.0.0 mpls ip forwarding no shutdown

interface loopback0 ip address 192.168.1.4/32 ip router ospf 100 area 0.0.0.0

router ospf 100 segment-routing mpls router-id 192 168 1 4

#### **BGP/EVPN Configuration** router bgp 65001 router-id 192.168.1.4 address-family ipv4 unicast network 192.168.1.4/32 route-map label-index-Leaf2 allocate-label all address-family ipv4 labeled-unicast address-family l2vpn evpn template peer EVPN remote-as 65001 update-source loopback0 address-family l2vpn evpn send-community extended encapsulation mpls template peer Labeled-unicast remote-as 65001 address-family ipv4 labeled-unicast send-community extended soft-reconfiguration inbound always template peer cu1 address-family ipv4 unicast as-override send-community soft-reconfiguration inbound always neighbor 172.16.1.1 inherit peer Labeled-unicast neighbor 172.16.3.1 inherit peer Labeled-unicast neighbor 192.168.1.1 inherit peer EVPN neighbor 192.168.1.2 inherit peer EVPN vrf cu101

### **VRF, Loopback Configuration**

vrf definition custA rd 101:1 address-family ipv4 exit-address-family

vrf definition custB rd 101:2

address-family ipv4 exit-address-family

interface Loopback0 vrf forwarding custA ip address 1.1.1.1 255.255.255.255 ı

interface Loopback1 vrf forwarding custB ip address 2.2.2.2 255.255.255.255

#### **End-Host Configuration Interface, SVI Configuration**

interface GigabitEthernet1/0/1 switchport trunk allowed vlan 101 switchport trunk encapsulation dot1q switchport mode trunk

interface GigabitEthernet1/0/2 switchport trunk allowed vlan 100 switchport trunk encapsulation dot1q switchport mode trunk

interface Vlan100 vrf forwarding custB ip address 67.1.1.2 255.255.255.0 interface Vlan101 vrf forwarding custA ip address 61.1.1.2 255.255.255.0

### **BGP Configuration**

router-id 132.1.1.1 address-family ipv4 unicast advertise l2vpn evpn neighbor 67.1.1.2 inherit peer cu1 remote-as 101

> router bgp 101 bgp log-neighbor-changes no bgp default ipv4-unicast address-family ipv4 vrf custA bep router-id 1.1.1.1 network 1.1.1.1 mask 255.255.255.255 redistribute connected neighbor 61.1.1.1 remote-as 65001 neighbor 61.1.1.1 activate neighbor 61.1.1.1 send-community neighbor 61.1.1.1 soft-reconfiguration inbound exit-address-family address-family ipv4 vrf custB bgp router-id 2.2.2.2 network 2.2.2.2 mask 255.255.255.255 redistribute connected

neighbor 67.0.0.1 soft-reconfiguration inbound neighbor 67.1.1.1 remote-as 65001 neighbor 67.1.1.1 activate neighbor 67.1.1.1 send-community neighbor 67.1.1.1 soft-reconfiguration inbound exit-address-family

# Überprüfen

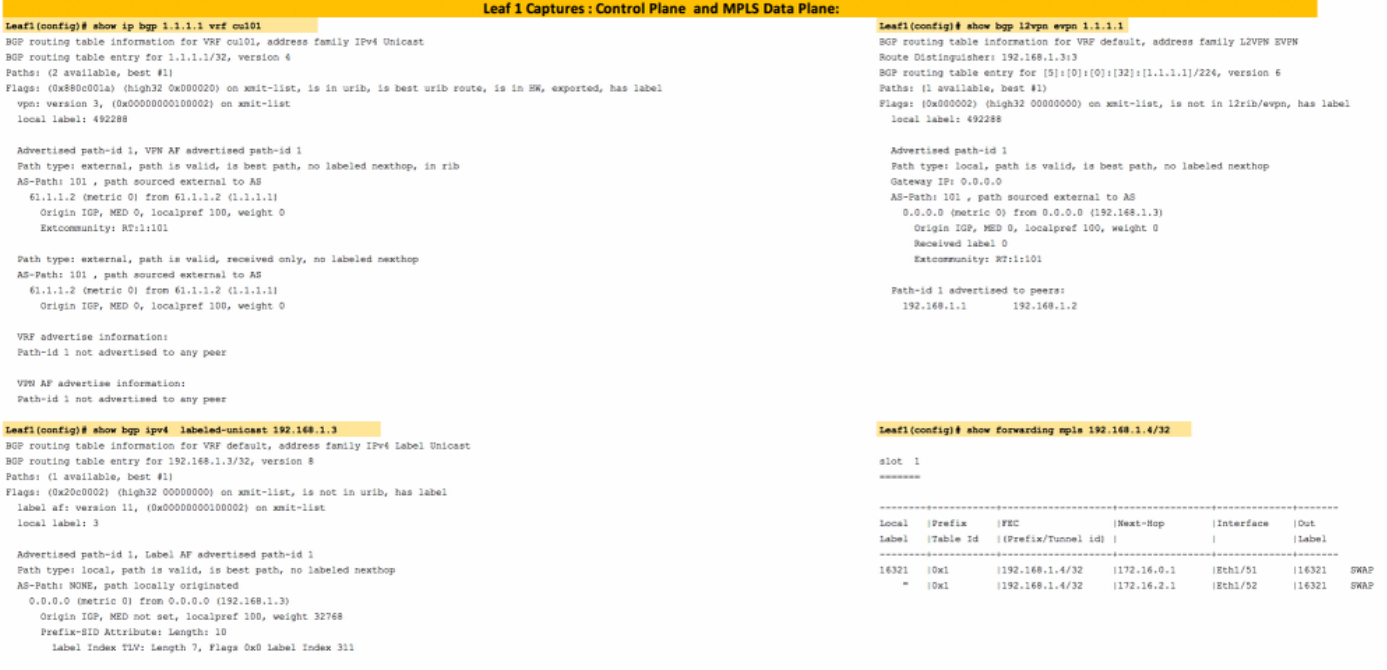

Path-id 1 not advertised to any peer

label AF advertisement<br>Path-id 1 advertised to peers:<br>172.15.0.1 172.15.2.1

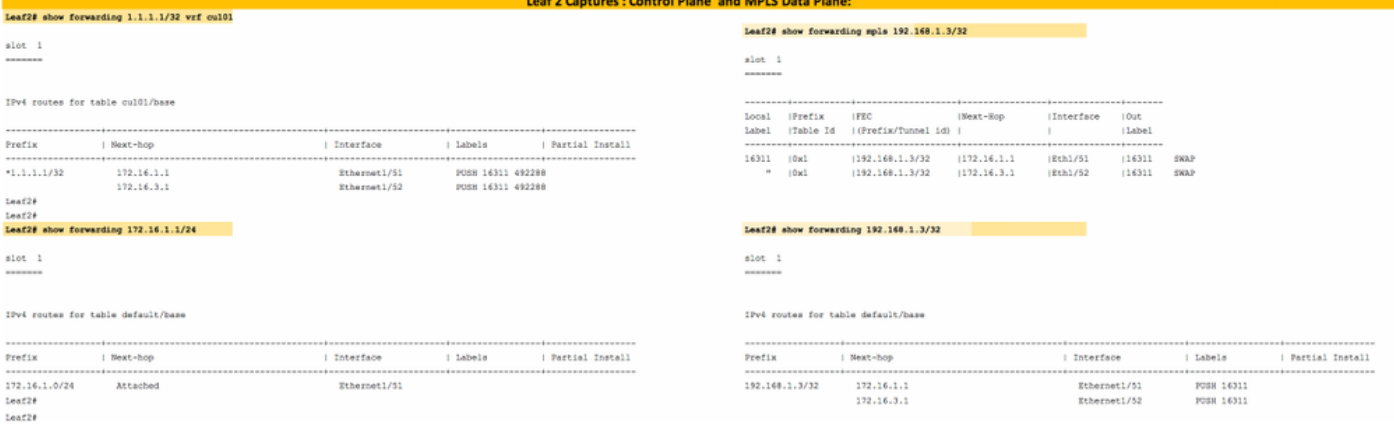

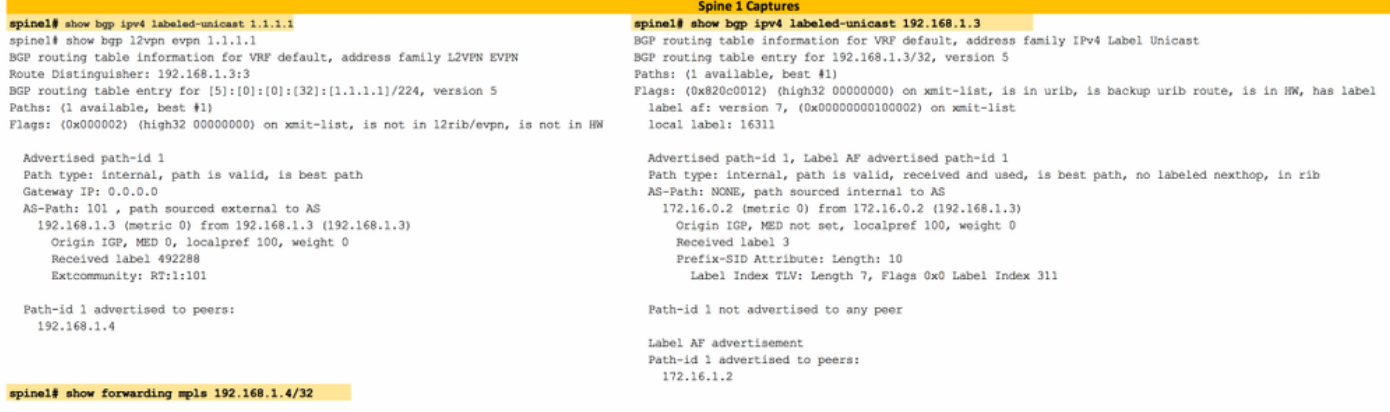

### $\begin{array}{c} \text{slot} \quad 1 \\ \text{-----} \end{array}$

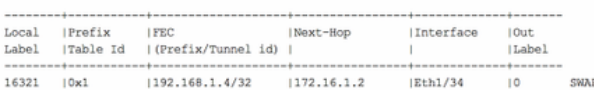

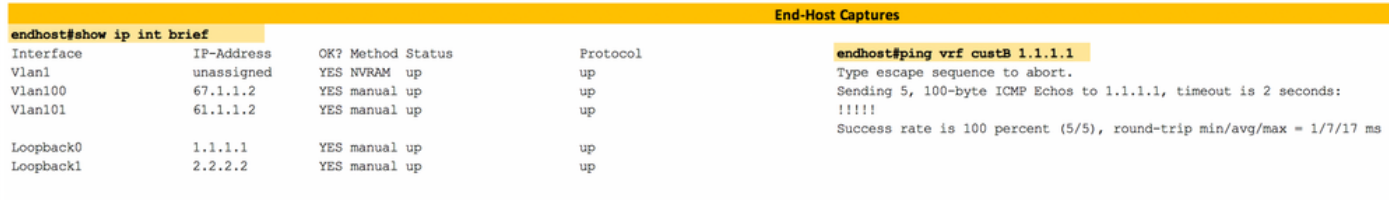

#### endhost#ping vrf custA 2.2.2.2 Type escape sequence to abort.

Sending 5, 100-byte ICMP Echos to 2.2.2.2, timeout is 2 seconds:  $11111$ Success rate is 100 percent (5/5), round-trip min/avg/max =  $1/8/17$  ms

#### endhost#traceroute vrf custA 2.2.2.2

Type escape sequence to abort.<br>Tracing the route to  $2.2.2.2$ VRF info: (vrf in name/id, vrf out name/id) WR INTO: (VFI In name/id, Vrf out<br>
1 61.1.1.1 0 msec 0 msec 0<br>
2 172.16.2.1 17 msec 0 msec<br>
172.16.2.1 0 msec<br>
172.16.3.2 0 msec<br>
3 172.16.3.2 0 msec 172.16.1.2 0 msec 172.16.3.2 17 msec 4 67.1.1.2 8 msec  $\star$  0 msec  $endhost$ 

### endhost#traceroute vrf custB 1.1.1.1

Type escape sequence to abort.<br>Tracing the route to  $1.1.1.1$ VRF info: (vrf in name/id, vrf out name/id) 1 67.1.1.1 0 msec 8 msec 0 msec<br>2 172.16.3.1 0 msec 0 msec 0 msec 3 172.16.0.2 0 msec<br>172.16.2.2 0 msec 172.16.0.2 8 msec<br>172.16.0.2 8 msec<br>4 61.1.1.2 0 msec \* 0 msec

## Zugehörige Informationen

- [Multiprotocol BGP MPLS VPN](/content/en/us/td/docs/ios-xml/ios/mp_l3_vpns/configuration/15-s/mp-l3-vpns-15-s-book/mp-bgp-mpls-vpn.pdf)
- [Segment Routing auf Cisco Nexus 9500-, 9300-, 9200-, 3200- und 3100-Plattform-Switches](/content/en/us/products/collateral/switches/nexus-9000-series-switches/white-paper-c11-737536.html) [\(Whitepaper\)](/content/en/us/products/collateral/switches/nexus-9000-series-switches/white-paper-c11-737536.html)
- [Konfigurieren von Layer-3-EVPN und Layer-3-VPN über Segment-Routing-MPLS](/content/en/us/td/docs/switches/datacenter/nexus9000/sw/93x/label-switching/b-cisco-nexus-9000-series-nx-os-label-switching-configuration-guide-93x/b-cisco-nexus-9000-series-nx-os-label-switching-configuration-guide-93x_chapter_01000.html#id_111549)